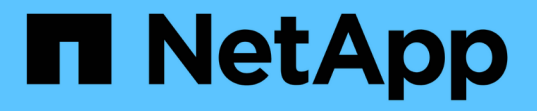

### 将 **Kerberos** 与 **NFS** 结合使用以增强安全性 ONTAP 9

NetApp April 24, 2024

This PDF was generated from https://docs.netapp.com/zh-cn/ontap/nfs-admin/ontap-support-kerberosconcept.html on April 24, 2024. Always check docs.netapp.com for the latest.

# 目录

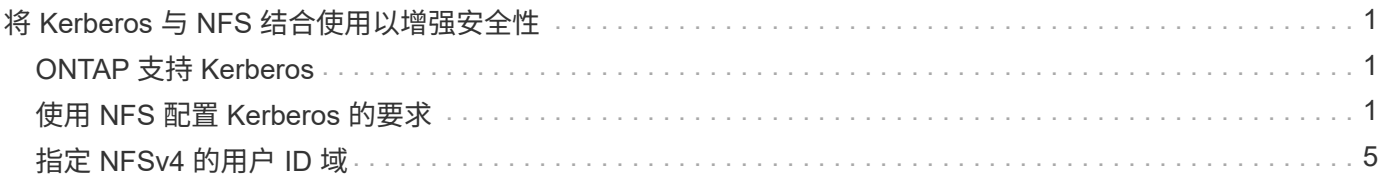

# <span id="page-2-0"></span>将 **Kerberos** 与 **NFS** 结合使用以增强安全性

## <span id="page-2-1"></span>**ONTAP** 支持 **Kerberos**

Kerberos 可为客户端 / 服务器应用程序提供强大的安全身份验证。身份验证用于向服务器 验证用户和进程身份。在 ONTAP 环境中, Kerberos 在 Storage Virtual Machine ( SVM )和 NFS 客户端之间提供身份验证。

在 ONTAP 9 中,支持以下 Kerberos 功能:

• Kerberos 5 身份验证与完整性检查( krb5i )

Krb5i 使用校验和验证在客户端和服务器之间传输的每个 NFS 消息的完整性。出于安全原因(例如,确保数 据未被篡改)和数据完整性原因(例如,在不可靠的网络上使用 NFS 时,防止数据损坏),这一点非常有 用。

• Kerberos 5 身份验证与隐私检查 ( krb5p )

Krb5p 使用校验和对客户端和服务器之间的所有流量进行加密。这种方法更安全,并且会产生更多负载。

• 128 位和 256 位 AES 加密

高级加密标准( Advanced Encryption Standard , AES )是一种用于保护电子数据安全的加密算 法。ONTAP支持使用128位密钥的AES (AES-128)和使用256位密钥的AES (AES-256)对Kerberos进行加 密、以增强安全性。

• SVM 级别的 Kerberos 域配置

现在, SVM 管理员可以在 SVM 级别创建 Kerberos 域配置。这意味着 SVM 管理员无需再依赖集群管理员 来配置 Kerberos 域,并且可以在多租户环境中创建单独的 Kerberos 域配置。

## <span id="page-2-2"></span>使用 **NFS** 配置 **Kerberos** 的要求

在系统上使用 NFS 配置 Kerberos 之前,您必须验证网络和存储环境中的某些项是否已正 确配置。

 $\bigcirc$ 

配置环境的步骤取决于您使用的客户端操作系统,域控制器, Kerberos , DNS 等的版本和类 型。本文档不会介绍如何记录所有这些变量。有关详细信息,请参见每个组件的相应文档。

有关如何在使用 Windows Server 2008 R2 Active Directory 和 Linux 主机的环境中为 NFSv3 和 NFSv4 设置 ONTAP 和 Kerberos 5 的详细示例,请参见技术报告 4073 。

应首先配置以下项:

#### 网络环境要求

• Kerberos

您必须使用密钥分发中心 ( KDC ) 设置有效的 Kerberos , 例如基于 Windows Active Directory 的 Kerberos 或 MIT Kerberos 。

NFS服务器必须使用 nfs 作为其机器主体的主要组件。

• 目录服务

您必须在环境中使用安全目录服务,例如 Active Directory 或 OpenLDAP ,该服务配置为使用基于 SSL/TLS 的 LDAP 。

• NTP

您必须有一个运行 NTP 的工作时间服务器。为了防止因时间偏差而导致 Kerberos 身份验证失败,必须执行 此操作。

• 域名解析( DNS )

每个 UNIX 客户端和每个 SVM LIF 都必须在正向和反向查找区域下向 KDC 注册正确的服务记录( SRV )。所有参与者都必须可通过 DNS 正确解析。

• 用户帐户

每个客户端在 Kerberos 域中都必须有一个用户帐户。NFS 服务器必须使用 "`NFS` " 作为其计算机主体的主 要组件。

#### **NFS**客户端要求

• NFS

必须正确配置每个客户端,以便使用 NFSv3 或 NFSv4 通过网络进行通信。

客户端必须支持 RFC1964 和 RFC2203 。

• Kerberos

必须正确配置每个客户端以使用 Kerberos 身份验证,其中包括以下详细信息:

◦ 已启用 TGS 通信加密。

AES-256 可提供最强大的安全性。

- 启用 TGT 通信最安全的加密类型。
- 已正确配置 Kerberos 域。
- 已启用GSS。

使用计算机凭据时:

- <sup>请</sup>勿运行 gssd 使用 -n 参数。
- <sup>请</sup>勿运行 kinit <sup>以</sup>root用户身份。
- 每个客户端都必须使用最新且更新的操作系统版本。

这样可以为使用 Kerberos 进行 AES 加密提供最佳兼容性和可靠性。

• DNS

必须正确配置每个客户端,以使用 DNS 进行正确的名称解析。

• NTP

每个客户端都必须与 NTP 服务器同步。

• 主机和域信息

每个客户端的 /etc/hosts 和 /etc/resolv.conf 文件必须分别包含正确的主机名和DNS信息。

• keytab 文件

每个客户端都必须具有 KDC 中的 keytab 文件。域必须为大写字母。加密类型必须为 AES-256 ,以获得最 高安全性。

• 可选:为了获得最佳性能,客户端至少可以使用两个网络接口:一个用于与局域网通信,一个用于与存储网 络通信。

存储系统要求

• NFS 许可证

存储系统必须安装有效的 NFS 许可证。

• CIFS许可证

CIFS 许可证是可选的。只有在使用多协议名称映射时检查 Windows 凭据才需要此功能。在严格的纯 UNIX 环境中不需要此功能。

• SVM

您必须在系统上至少配置一个 SVM 。

• SVM 上的 DNS

您必须已在每个 SVM 上配置 DNS 。

• NFS 服务器

您必须已在 SVM 上配置 NFS 。

• AES 加密

为了获得最强的安全性,您必须将 NFS 服务器配置为仅允许对 Kerberos 进行 AES-256 加密。

• SMB服务器

如果您运行的是多协议环境、则必须事先在SVM上配置SMB。多协议名称映射需要SMB服务器。

• Volumes

您必须具有一个根卷和至少一个数据卷,以供 SVM 使用。

• 根卷

SVM 的根卷必须具有以下配置:

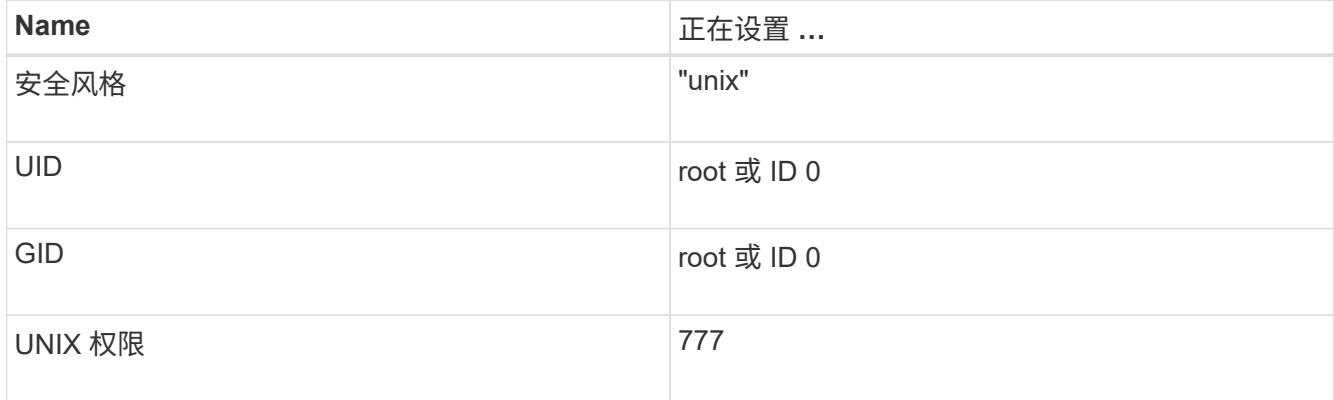

与根卷不同,数据卷可以采用任一安全模式。

• UNIX 组

SVM 必须配置以下 UNIX 组:

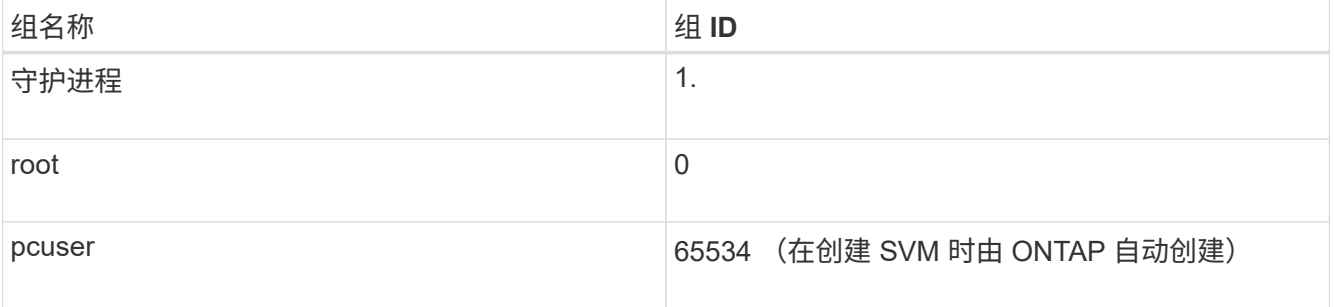

• UNIX用户

SVM 必须配置以下 UNIX 用户:

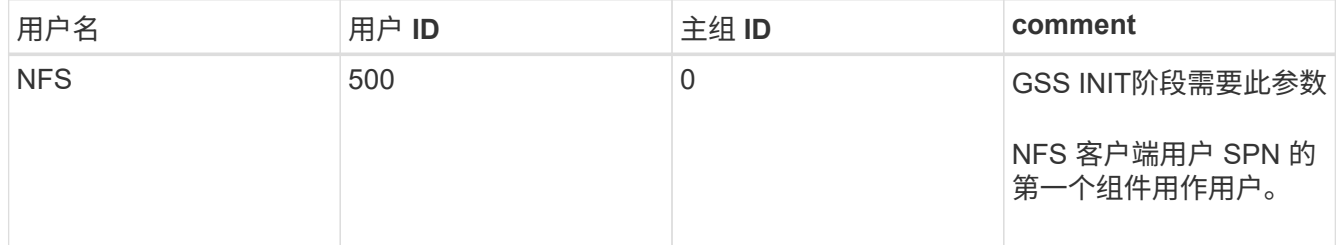

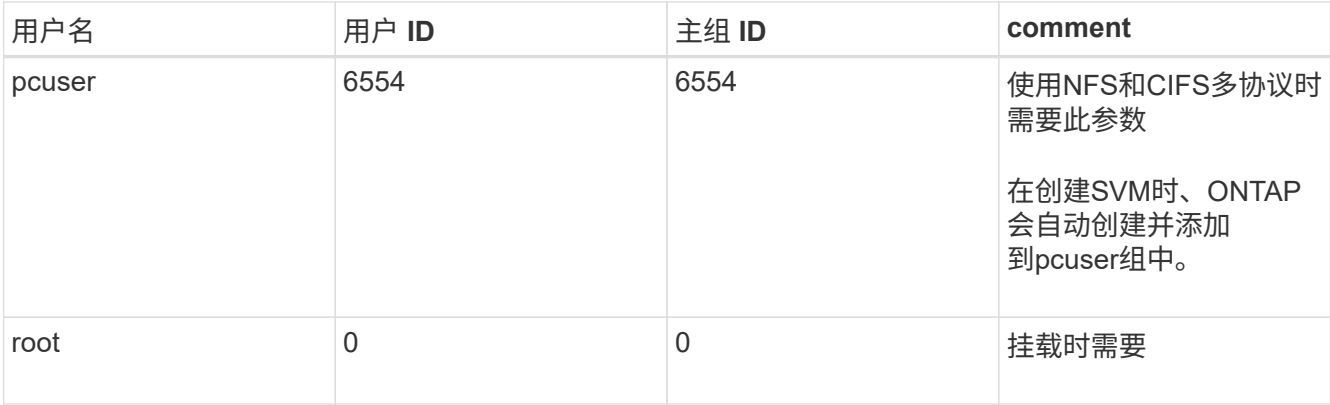

如果 NFS 客户端用户的 SPN 存在 Kerberos-UNIX 名称映射,则不需要 NFS 用户。

• 导出策略和规则

您必须已为导出策略配置根卷和数据卷以及 qtree 所需的导出规则。如果通过Kerberos访问SVM的所有卷、 则可以设置导出规则选项 -rorule, -rwrule, 和 -superuser 根卷的 krb5, krb5i`或 `krb5p。

• Kerberos-UNIX 名称映射

如果您希望 NFS 客户端用户 SPN 标识的用户具有 root 权限,则必须创建一个映射到 root 的名称。

相关信息

["NetApp](http://www.netapp.com/us/media/tr-4073.pdf) [技术报告](http://www.netapp.com/us/media/tr-4073.pdf) [4073](http://www.netapp.com/us/media/tr-4073.pdf) [:](http://www.netapp.com/us/media/tr-4073.pdf)《[安全统一身份验证](http://www.netapp.com/us/media/tr-4073.pdf)[》](http://www.netapp.com/us/media/tr-4073.pdf)["](http://www.netapp.com/us/media/tr-4073.pdf)

["NetApp](https://mysupport.netapp.com/matrix) [互](https://mysupport.netapp.com/matrix)[操作性](https://mysupport.netapp.com/matrix)[表](https://mysupport.netapp.com/matrix)[工](https://mysupport.netapp.com/matrix)[具](https://mysupport.netapp.com/matrix)["](https://mysupport.netapp.com/matrix)

["](https://docs.netapp.com/zh-cn/ontap/system-admin/index.html)[系统管理](https://docs.netapp.com/zh-cn/ontap/system-admin/index.html)["](https://docs.netapp.com/zh-cn/ontap/system-admin/index.html)

["](https://docs.netapp.com/zh-cn/ontap/volumes/index.html)[逻辑](https://docs.netapp.com/zh-cn/ontap/volumes/index.html)[存储管理](https://docs.netapp.com/zh-cn/ontap/volumes/index.html)["](https://docs.netapp.com/zh-cn/ontap/volumes/index.html)

### <span id="page-6-0"></span>指定 **NFSv4** 的用户 **ID** 域

要指定用户ID域、您可以设置 -v4-id-domain 选项

关于此任务

默认情况下,如果设置了 NIS 域,则 ONTAP 将使用 NIS 域进行 NFSv4 用户 ID 映射。如果未设置 NIS 域,则 使用 DNS 域。例如,如果您有多个用户 ID 域,则可能需要设置用户 ID 域。域名必须与域控制器上的域配置匹 配。NFSv3 不需要此功能。

#### 步骤

1. 输入以下命令:

vserver nfs modify -vserver vserver name -v4-id-domain NIS domain name

#### 版权信息

版权所有 © 2024 NetApp, Inc.。保留所有权利。中国印刷。未经版权所有者事先书面许可,本文档中受版权保 护的任何部分不得以任何形式或通过任何手段(图片、电子或机械方式,包括影印、录音、录像或存储在电子检 索系统中)进行复制。

从受版权保护的 NetApp 资料派生的软件受以下许可和免责声明的约束:

本软件由 NetApp 按"原样"提供,不含任何明示或暗示担保,包括但不限于适销性以及针对特定用途的适用性的 隐含担保,特此声明不承担任何责任。在任何情况下,对于因使用本软件而以任何方式造成的任何直接性、间接 性、偶然性、特殊性、惩罚性或后果性损失(包括但不限于购买替代商品或服务;使用、数据或利润方面的损失 ;或者业务中断),无论原因如何以及基于何种责任理论,无论出于合同、严格责任或侵权行为(包括疏忽或其 他行为),NetApp 均不承担责任,即使已被告知存在上述损失的可能性。

NetApp 保留在不另行通知的情况下随时对本文档所述的任何产品进行更改的权利。除非 NetApp 以书面形式明 确同意,否则 NetApp 不承担因使用本文档所述产品而产生的任何责任或义务。使用或购买本产品不表示获得 NetApp 的任何专利权、商标权或任何其他知识产权许可。

本手册中描述的产品可能受一项或多项美国专利、外国专利或正在申请的专利的保护。

有限权利说明:政府使用、复制或公开本文档受 DFARS 252.227-7013(2014 年 2 月)和 FAR 52.227-19 (2007 年 12 月)中"技术数据权利 — 非商用"条款第 (b)(3) 条规定的限制条件的约束。

本文档中所含数据与商业产品和/或商业服务(定义见 FAR 2.101)相关,属于 NetApp, Inc. 的专有信息。根据 本协议提供的所有 NetApp 技术数据和计算机软件具有商业性质,并完全由私人出资开发。 美国政府对这些数 据的使用权具有非排他性、全球性、受限且不可撤销的许可,该许可既不可转让,也不可再许可,但仅限在与交 付数据所依据的美国政府合同有关且受合同支持的情况下使用。除本文档规定的情形外,未经 NetApp, Inc. 事先 书面批准,不得使用、披露、复制、修改、操作或显示这些数据。美国政府对国防部的授权仅限于 DFARS 的第 252.227-7015(b)(2014 年 2 月)条款中明确的权利。

商标信息

NetApp、NetApp 标识和 <http://www.netapp.com/TM> 上所列的商标是 NetApp, Inc. 的商标。其他公司和产品名 称可能是其各自所有者的商标。